# How to Customise your e-Profile page?

**Tutorial Guide** 

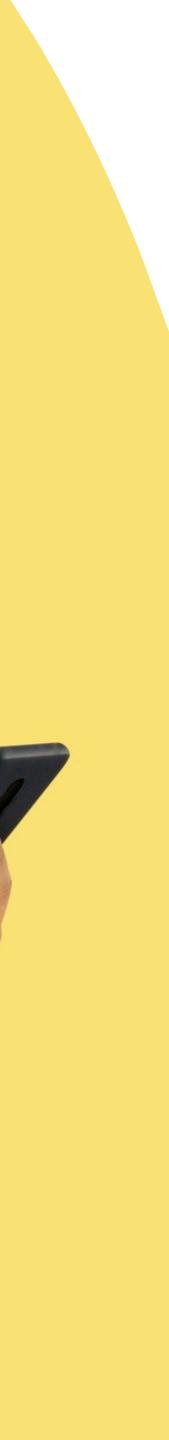

#### Change Language

|  | ΞΞ                | ENT                                                    |     | NFC TOUCH           |        | ک ۲۸ Hil Stephen.user |
|--|-------------------|--------------------------------------------------------|-----|---------------------|--------|-----------------------|
|  | D==<br>Smart Card | Staff List Home   Staffs   List   Order By: • Search Q |     |                     |        | ADD NEW               |
|  | Staff List        | Jane Yip                                               | NFC | 2023-07-18 12:34:49 | Active | Profile               |
|  | Batch Upload      | Doris Cheung                                           | NFC | 2023-07-14 23:23:50 | Active | Profile               |
|  | کی<br>Admin       | Stephen Fung                                           | NFC | 2023-07-14 16:30:07 | Active | Profile               |
|  |                   | Aiwa To (Demo Card)                                    | NFC | 2023-07-14 09:52:44 | Active | Profile               |
|  |                   | Aiwa To (Demo Card)                                    | NFC | 2023-07-14 09:51:38 | Active | Profile               |
|  |                   |                                                        |     | 1 2 3 4 5           |        |                       |

## **Smart Card**

You cannot actually change anything on this tab, you are only able to view the UID of the smart card allocated to you

### Staff List

This is the page where you will spend most of you time on, this page enable you to add staff, edit info and delete of staff profile

#### **Batch Upload**

This allow you to export all staff info into excel and batch upload staff information by import excel

## Admin

This tab allow admin to upload company logo, background image and company banner. The stats are also available in this section.

# Main Page Navigator

#### Add New

You can add new staff by clicking the button here.

### Choose "Edit" or "Delete"

You can edit staff info or delete staff by clicking the button here. Profile You can view staff profile by clicking this

button.

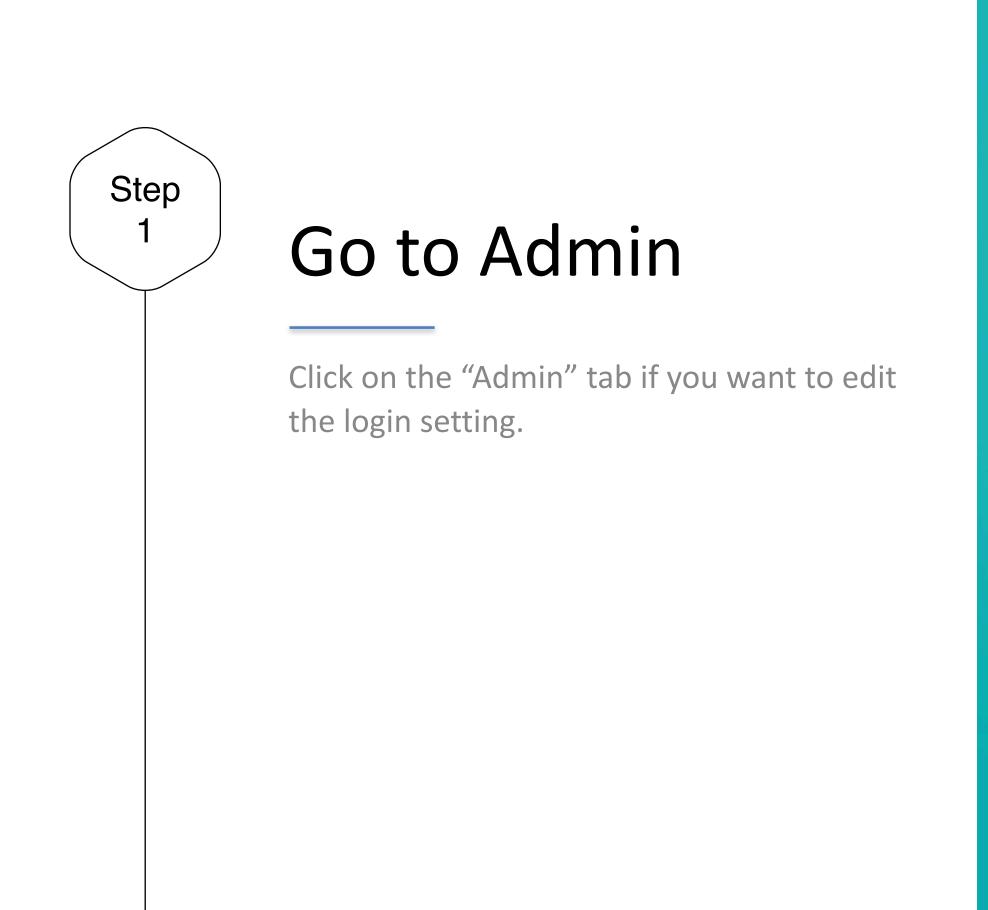

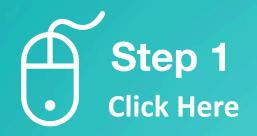

|                   |      |                     |     | ۲                   |                                                                                                    |                                           |
|-------------------|------|---------------------|-----|---------------------|----------------------------------------------------------------------------------------------------|-------------------------------------------|
|                   | EN~  |                     |     | NTC TOUCH           | د میں اور میں اور میں |                                           |
| C==<br>Smart Carr | Card | Order By :          |     |                     |                                                                                                    | ADD NEW<br>Viewing : 1-5   Total: 113 5 • |
| Staff List        |      | Jane Yip            | NFC | 2023-07-18 12:34:49 | Active                                                                                                    | Profile •                                 |
| Batch Upload      | d    | Doris Cheung        | NFC | 2023-07-14 23:23:50 | Active                                                                                                    | Profile                                   |
| Admin             |      | Stephen Fung        | NFC | 2023-07-14 16:30:07 | Active                                                                                                    | Profile •                                 |
|                   |      | Aiwa To (Demo Card) | NFC | 2023-07-14 09:52:44 | Active                                                                                                    | Profile *                                 |
|                   |      | Aiwa To (Demo Card) | NFC | 2023-07-14 09:51:38 | Active                                                                                                    | Profile •                                 |
|                   |      |                     |     | 1 2 3 4 5           |                                                                                                    |                                           |

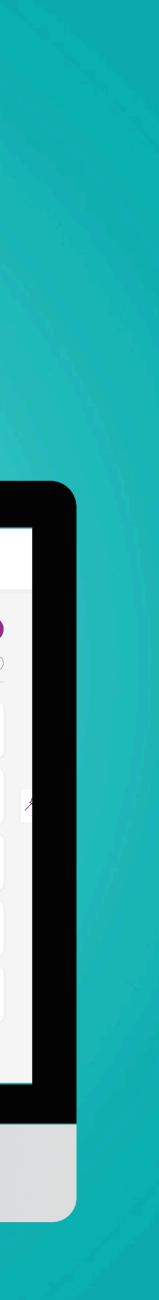

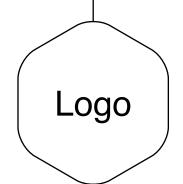

## Company Logo

Your e-Profile will have your logo appear on the top left of the page, therefore it is important that you include your company logo in here. Please note, logo must be in square and do not include space and symbol in the filename. e.g. logo.jpg

Logo **Display here** 

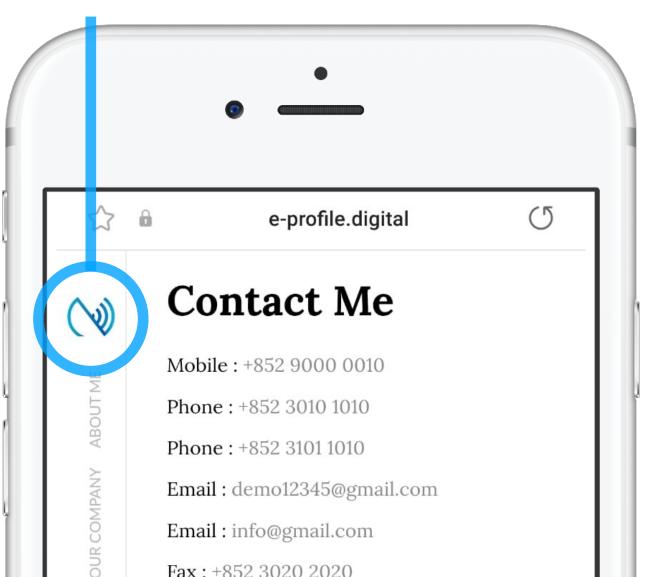

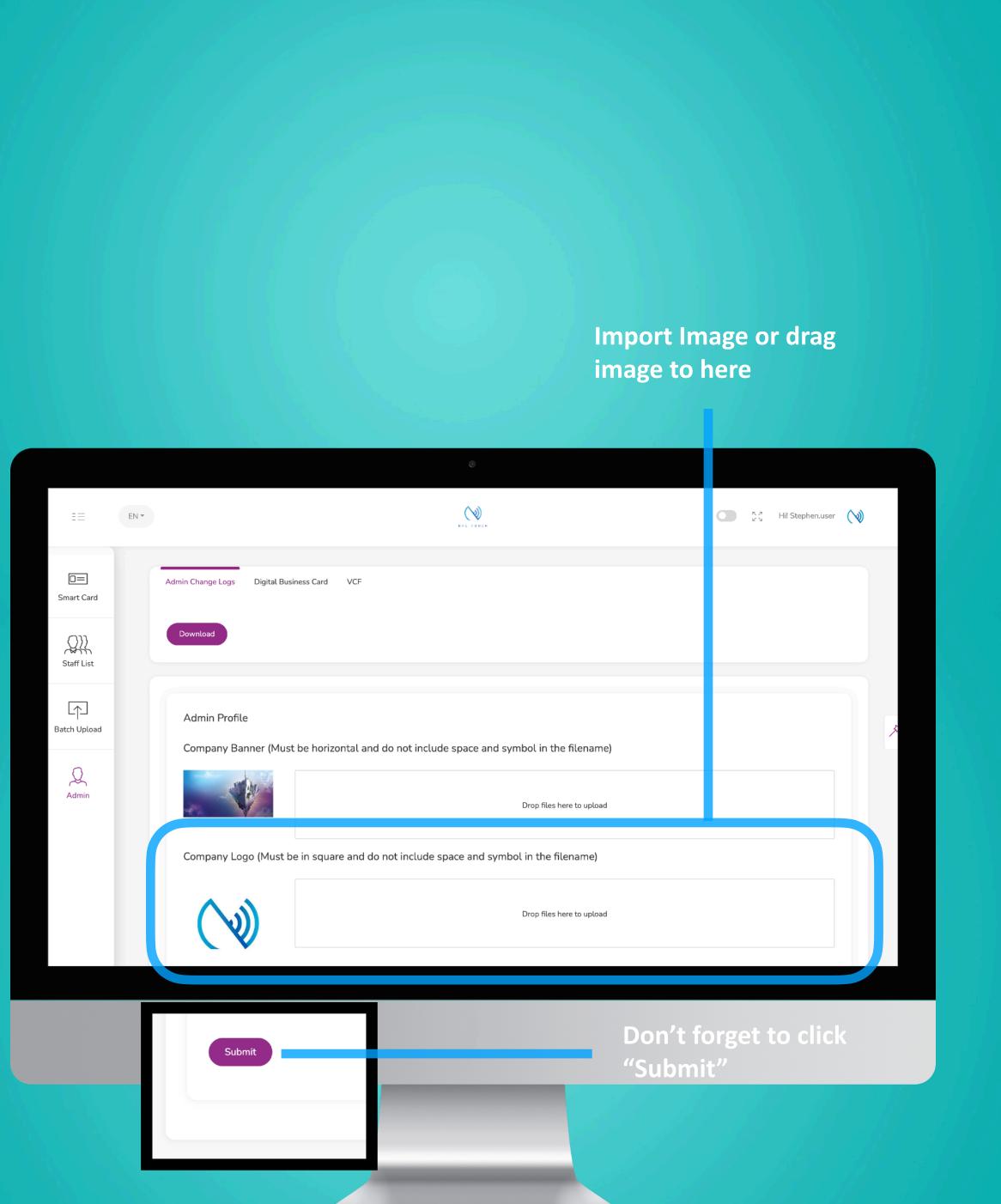

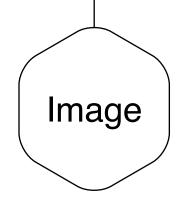

# Background Image

Your e-Profile will have a background image when it is view in landscape. Therefore, it is important you choose an image that can represent your brand.

Background **Display here** 

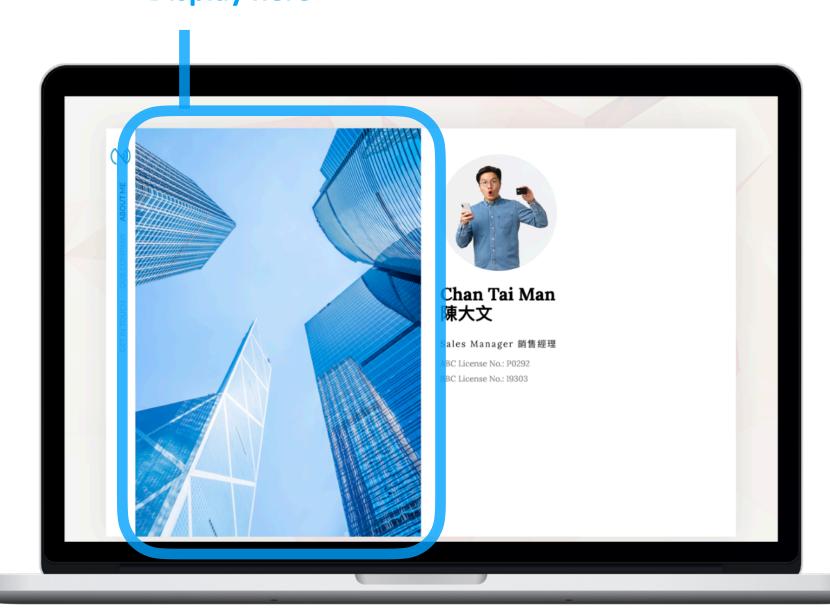

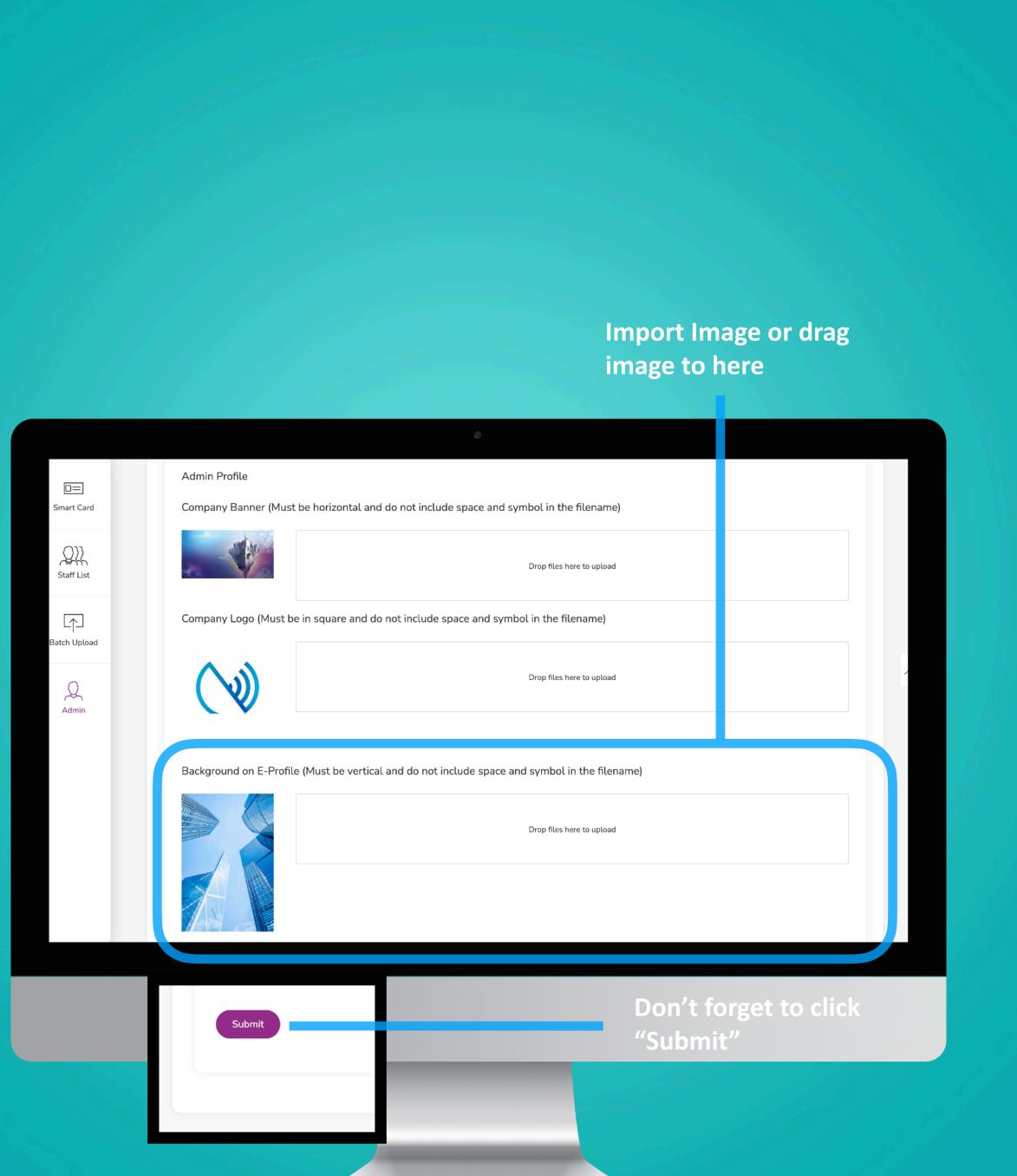